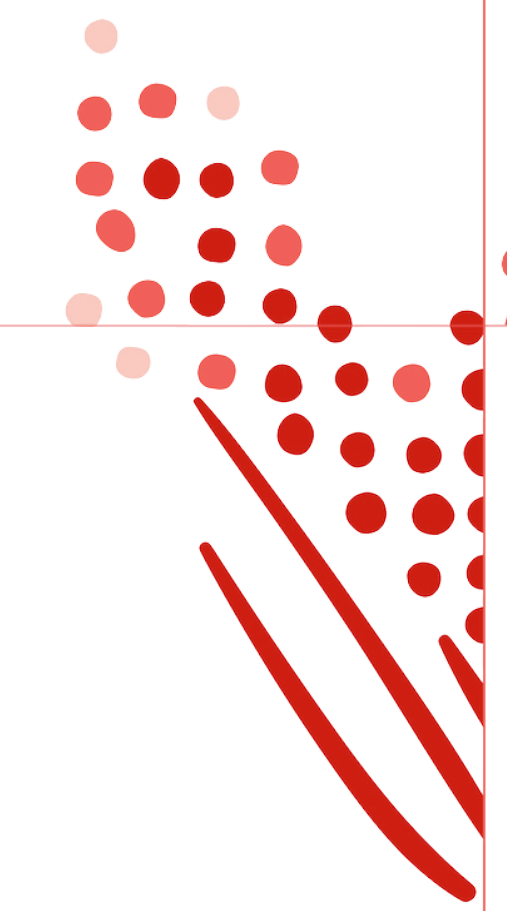

Guide

Time and Labor Management (TLM) Work Schedules API Guide for ADP **Workforce** 

Published on Jul 04, 2023, 12:51 PM

Last modified Oct 24, 2024, 09:32 AM

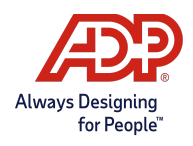

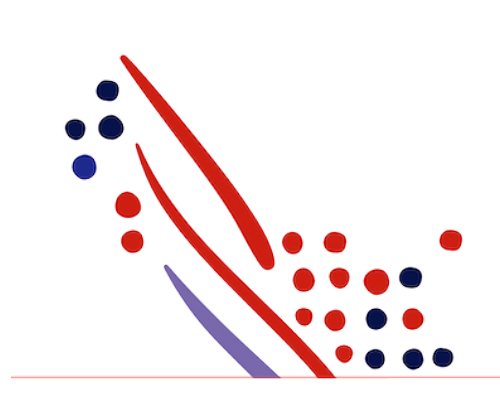

### ADP Copyright Information

ADP, the ADP logo, and Always Designing for People are trademarks of ADP, Inc.

Windows is a registered trademark of the Microsoft Corporation.

All other trademarks are the property of their respective owners.

Copyright © 2024 ADP, Inc. ADP Proprietary and Confidential - All Rights Reserved. These materials may not be reproduced in any format without the express written permission of ADP, Inc.

These materials may not be reproduced in any format without the express written permission of ADP, Inc. ADP provides this publication "as is" without warranty of any kind, either expressed or implied, including, but not limited to, the implied warranties of merchantability or fitness for a particular purpose. ADP is not responsible for any technical inaccurancies or typographical errors which may be contained in this publication. Changes are periodically made to the information herein, and such changes will be incorporated in new editions of this publication. ADP may make improvements and/or changes in the product and/or the programes described in this publication.

Published on Jul 04, 2023, 12:51 PM

Published on Oct 24, 2024, 09:32 AM

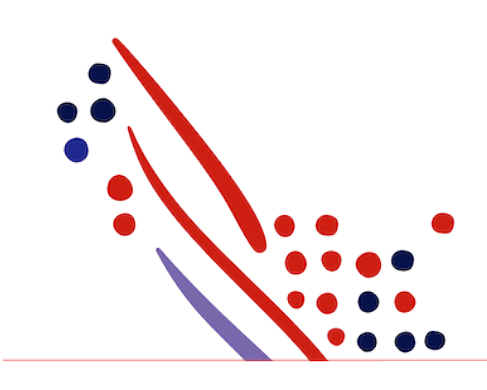

# Table of Contents

#### Chapter 1

#### About this API

What's new in this Guide?

July 2023

Postman Collection

#### Chapter 2

Use Case: Reading a Work Schedule

Use Case Description

API Usage

Mandatory OData Query

showHolidays: Managed in the HR-system ADP Workforce.

In ADP Workforce it is possible to indicate whether or not to display public holdidays in the work schedule by checking a checkbox (option "Feestdagen in het rooster verwerken" in ADP Workforce) in Workforce.If the option to display public holidays is selected in Workforce, the JSON result of the work Schedule API call will show a value of 0 for those holidays. If the checkbox in Workforce is not activated, the public holidays will not be displayed and only the regular work schedule will be shown. For public holidays that occur on a weekday the hours will be displayed.

Application Scope

Sequence of Interactions

Data Dictionary

Responses

#### Chapter 3

Differences and enhancements Work Schedules API

# Chapter 1 About this API

### What's new in this Guide?

In this section, we will announce any new revisions to the Work Schedules Request Application Programming Interface (API)

### July 2023

• Initial creation of this document.

Process Overview

The following table shows howyour data connector application would be used by a client.

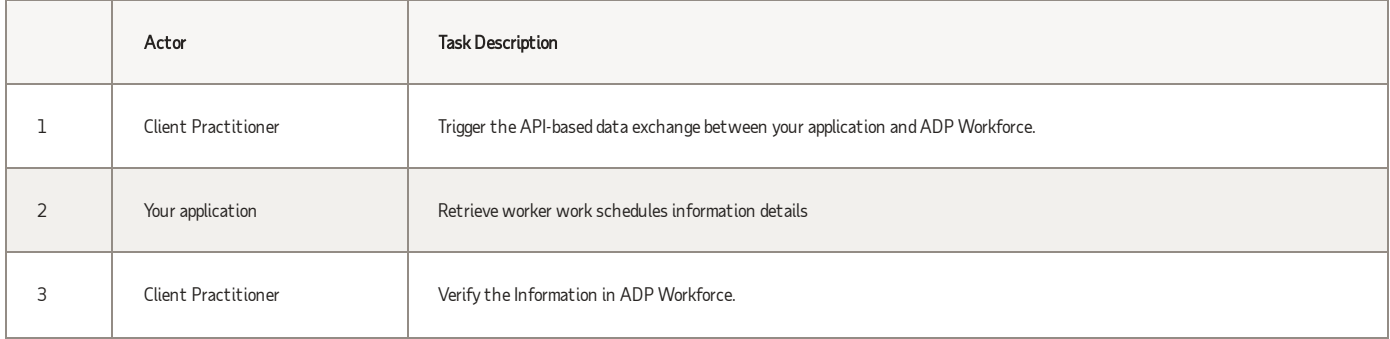

#### Postman Collection

Postman allows you to import a collection of APIs, created by others, so you can try them out. For more information on Postman, see Making Your First API Call Using Postman. To download API collections for the Work [Schedules](https://github.com/marketplace-esi/postman-samples/blob/master/workforce/time/workSchedule/postman-collection/BB%20Time%20and%20Labour%20Management%20-%20Work%20Schedule%20-%20V1%20IAT%20GITHUB.postman_collection.json) API from the ADP GitHub library and import them to Postman, go to Work Schedules **API Postman [Collection](https://github.com/marketplace-esi/postman-samples/blob/master/workforce/time/workSchedule/postman-collection/BB%20Time%20and%20Labour%20Management%20-%20Work%20Schedule%20-%20V1%20IAT%20GITHUB.postman_collection.json).** 

# Chapter 2 Use Case: Reading a Work Schedule

### Use Case Description

This use case helps get employees'Work Schedule details

#### API Usage

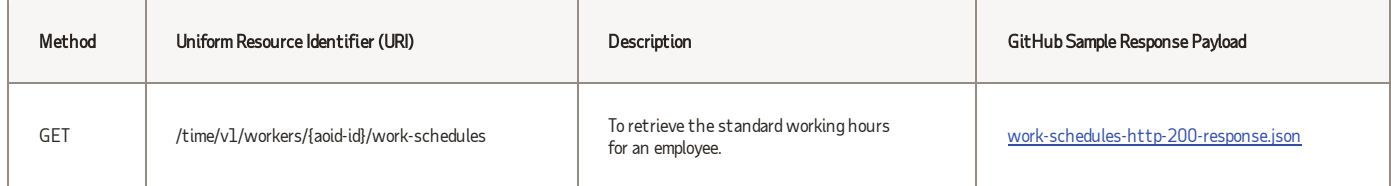

### Mandatory OData Query

The **\$filter** is mandatory and should contain a schedulePeriod of maximum one year, using the 'ge' and 'gt' operators, with an 'and' in between explaining the "from" date and the "till" date.

#### showHolidays: Managed in the HR-system ADP Workforce.

In ADP Workforce it is possible to indicate whether or not to display public holdidays in the work schedule by checking a checkbox (option "Feestdagen in het rooster verwerken" in ADP Workforce) in Workforce.If the option to display public holidays is selected in Workforce, the JSON result of the work Schedule API call will show a value of 0 for those holidays. If the checkbox in Workforce is not activated, the public holidays will not be displayed and only the regular work schedule will be shown. For public holidays that occur on a weekday the hours will be displayed.

### Application Scope

The canonical URI corresponding to theWork Schedules API needs to be added in the Consumer Application Registry (CAR)for the subscription following which a user can access this API andmake successful API calls.

The following canonical needs to be added to your application scope to enable this use case:

/time/timeLaborManagement/scheduleManagement/workScheduleManagement/workSchedule.read

### Sequence of Interactions

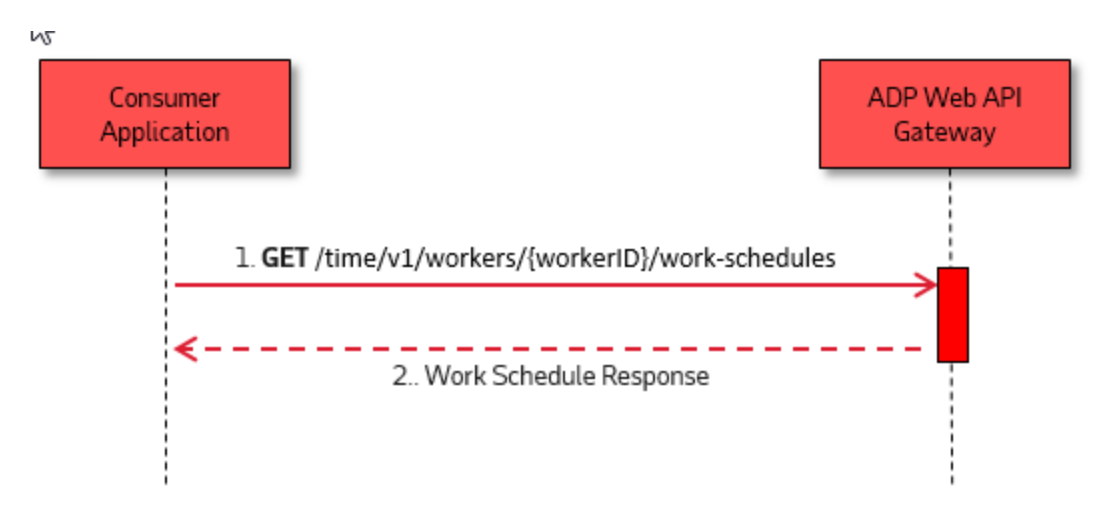

The following are the steps shown in the previous diagram:

1. The consumer application makes a request to the ADP API endpoint for the Work Schedules API.

2. The ADP API endpoint responds to the consumer application with the processing result.

### Data Dictionary

The Work Schedules API exposes the GET Method. The following is the schema of the response payload.

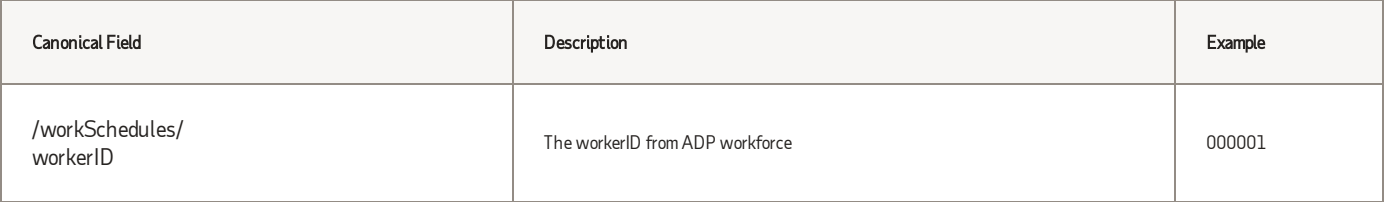

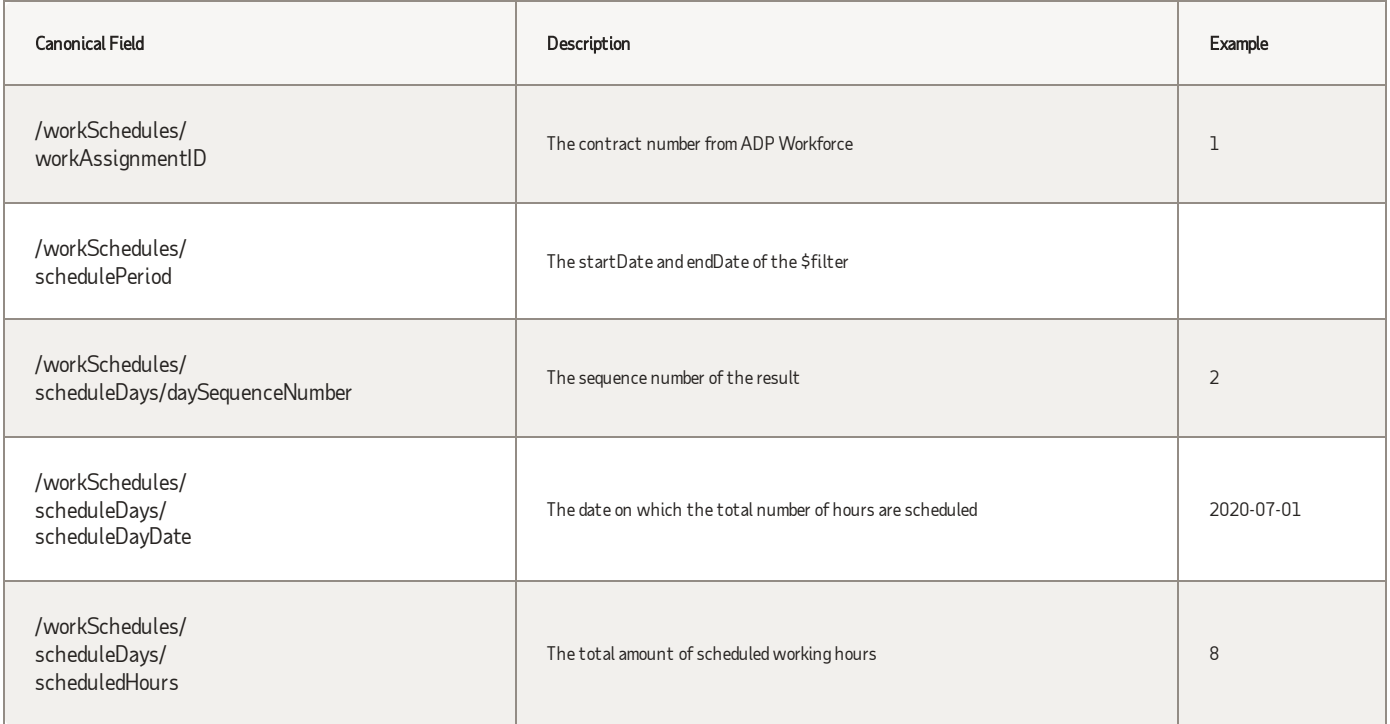

#### Responses

You may encounter exceptions outside your common success scenarios. You must accountfor these exceptions during your initial development. For more information, seeAPI Common [Exceptions](https://developers.adp.com/articles/general/api-common-exceptions-and-tips-for-handling?query=API%20Common%20Exceptions%20and) and Tips for Handling.

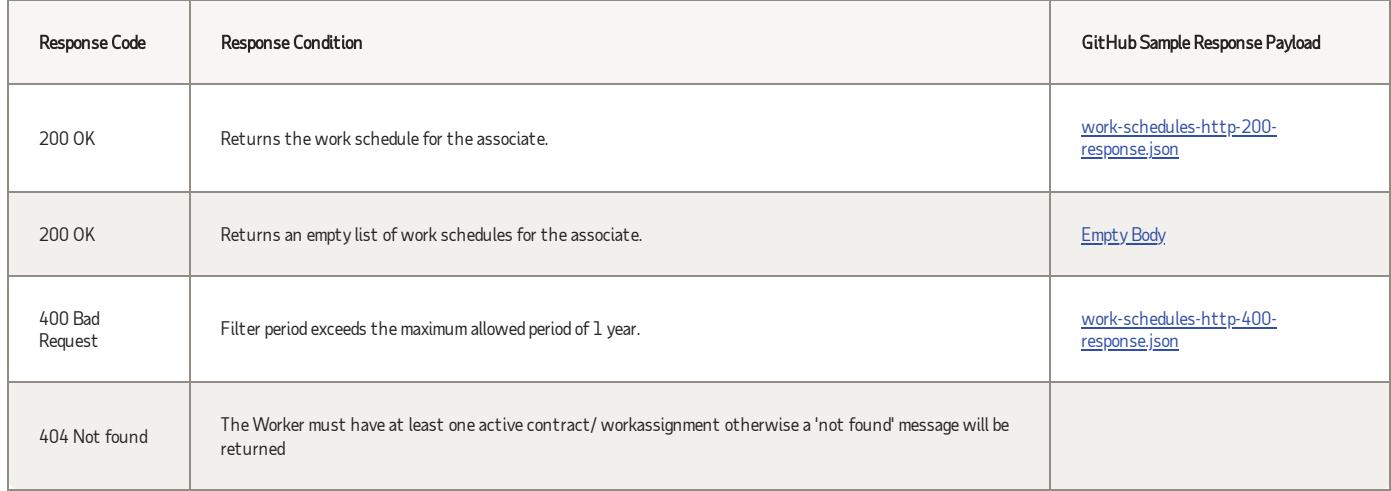

#### Chapter 3

# Differences and enhancements Work Schedules API

Managing showHolidays

In ADP Workforce Menu: Verlof en verzuim > Rooster > Werkrooster werknemer it is possible to manage whether or not public holidays needs to be presented in the JSON output of the Work schedule. This will be different then in the current situation where this was managed by a query parameter showHoldidays.

• Supported operator le (less than or equal)

Operator le is allowed to use in combination with end date. Example: \$filter=/workSchedules/schedulePeriod/startDate ge '2023-12-01' and /workSchedules/schedulePeriod/endDate lt'2023-12-31'.

With 31 days, the re designed Work schedule API will take into account. With the current API, 30 days. This is an improvement.

• The Worker must have at least one active contract/ workassignment otherwise a 'not found' message will be returned (response code 404)